# Configuração e verificação da integração de SDWAN com ACI  $\overline{\phantom{a}}$

## **Contents**

Acrônimos **Introduction Prerequisites Requirements** Componentes Utilizados **Configuração** Diagrama de Rede Configurações **Verificar Troubleshoot** 

## Acrônimos

- ACI Application Centric Infrastructure
- EPG Grupo de endpoints
- L3out Camada 3 Saída
- AAR Roteamento com reconhecimento de aplicativos
- SLA Contratos de nível de serviço
- DC Data Center
- WAN Rede de longa distância
- SDN Redes definidas por software
- SD DC Data center definido por software
- SD WAN Rede de longa distância definida por software
- QOS Qualidade do serviço

VRF - Roteamento e encaminhamento virtual

# Introduction

Este documento descreve as etapas de configuração para integrar a Application Centric Infrastructure (ACI), a solução Cisco Software Defined - Data Center (SD-DC) com a rede de longa distância definida por software (SD-WAN) e sua verificação.

Trabalho no setor de redes definido por software (SDN) foram aprimorados para acomodar um segmento de rede específico:

- 1. Definido por software Data center (SD-DC)
- 2. Definido por software Rede de longa distância (SD-WAN)

A solução da Cisco oferece um recurso robusto de QoS (Quality of Service, qualidade de serviço) em perfis SD-DC (Application Centric Infrastructure ACI) e AAR (Application Aware Routing, roteamento com reconhecimento de aplicativos)/SLA (Service Level Agreements, contratos de nível de serviço) em SD-WAN.

À medida que cada vez mais clientes planejam se integrar e desejam ter um tratamento de tráfego contínuo em todo o caminho, a Cisco apresentou a integração SD-DC e SD-WAN.

A integração se concentra em dois casos de uso:

- 1. Tráfego da ACI (DC) para SDWAN (filial não ACI)
- 2. Tráfego de SDWAN (filial não ACI) para ACI (DC)

## **Prerequisites**

### **Requirements**

À medida que a integração com SD-WAN acontece na saída L3 configurada na ACI, o L3out com protocolo suportado deve ser configurado.

A integração ocorre na rede de gerenciamento, de modo que a acessibilidade de gerenciamento entre a ACI (controladores APIC) e o vManage é necessária.

### Componentes Utilizados

Estrutura da ACI, SDWAN (vManage, vSmart Controller, vEdge)

Este documento é baseado na versão 4.2(3l) da ACI

## **Configuração**

## Diagrama de Rede

Topologia para referência:

Em nossa topologia, considere apenas o site A da ACI como DC e o site C não-ACI como a filial da SDWAN.

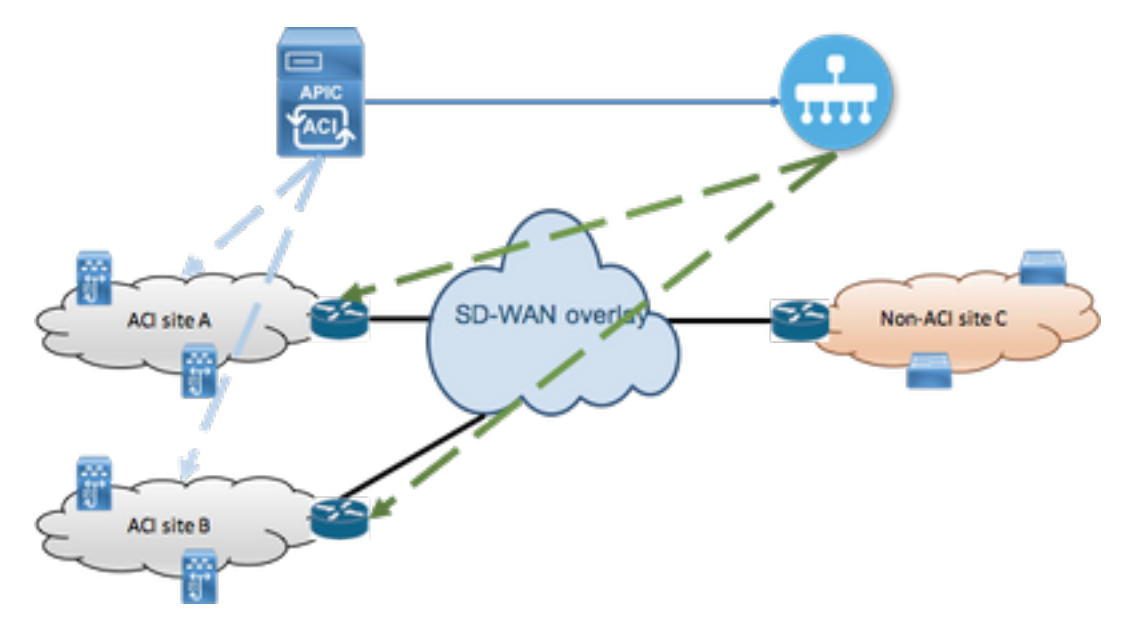

### Configurações

#### Seção A: Configuração de integração

1. Abra a Interface Gráfica do Usuário (GUI) do APIC e navegue até a guia Integrações na guia Sistema.

#### $\frac{\mathrm{d}\ln\ln}{\mathrm{CISCO}}$ APIC (fab6) Integrations Tenants System Fabric **Virtual Networking** L4-L7 Services Admin Operations Apps QuickStart | Dashboard | Controllers | System Settings | Smart Licensing | Faults | Config Zones | Events | Audit Log | Active Sessions System Health  $\bullet$  Minor  $\bullet$ Zoom | 1H | 1D | All 50 score  $25$  $\alpha$

### 2. Criar grupo de integração

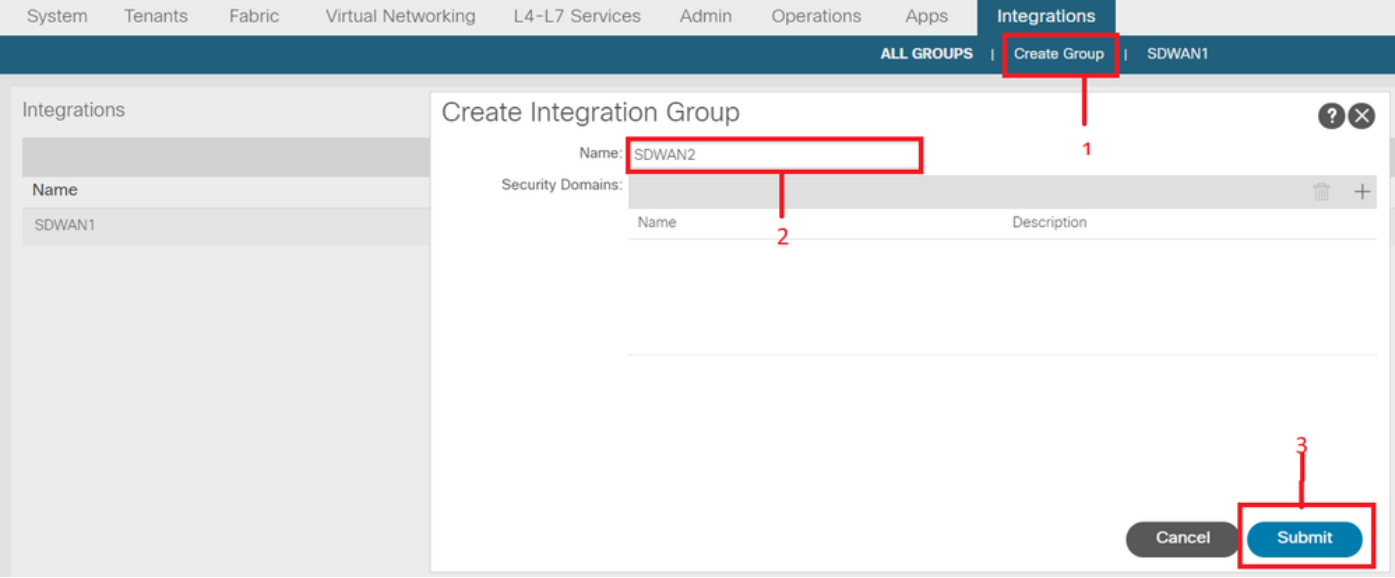

3. Navegue para o Grupo de integração recém-criado "SDWAN2" e clique com o botão direito do mouse em vManage

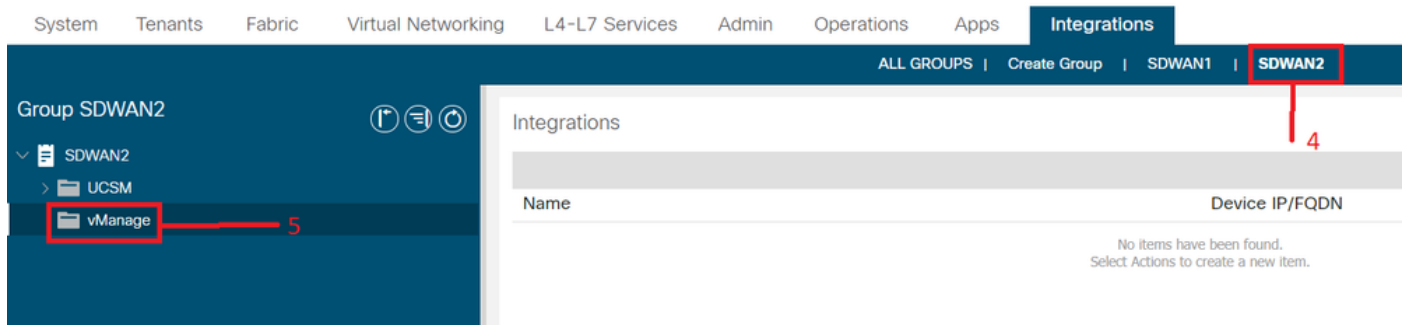

4. Clique com o botão direito do mouse em vManage e selecione Create Integration Manager

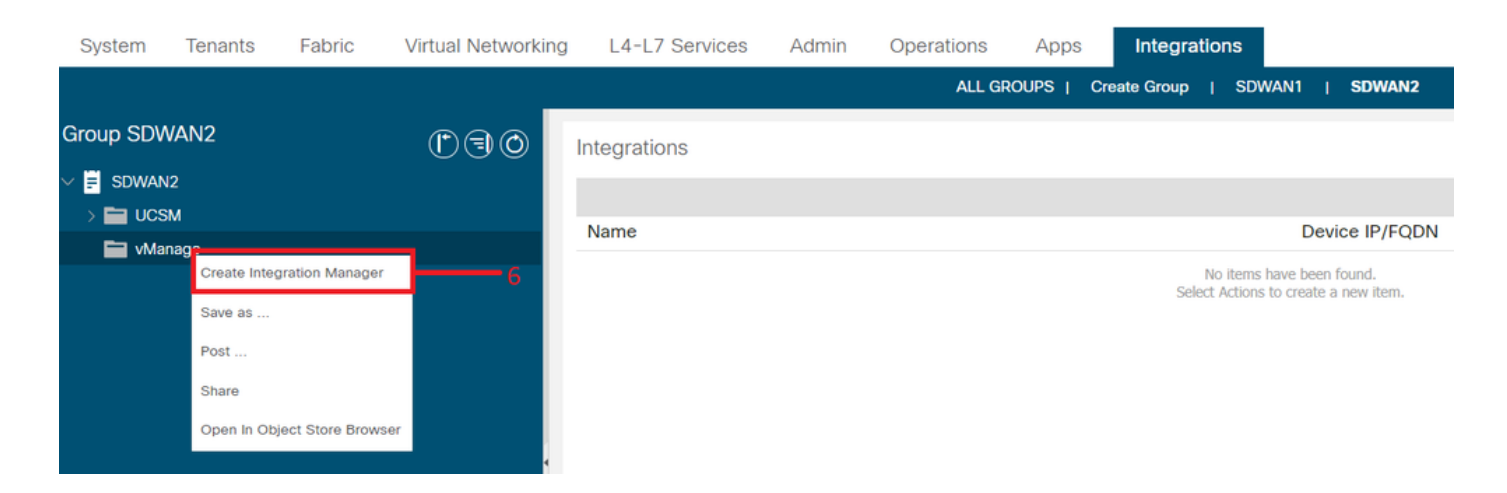

5. Preencha os detalhes apropriados, como nome do gerenciador de integração, IP/FQDN do dispositivo, nome de usuário e senha

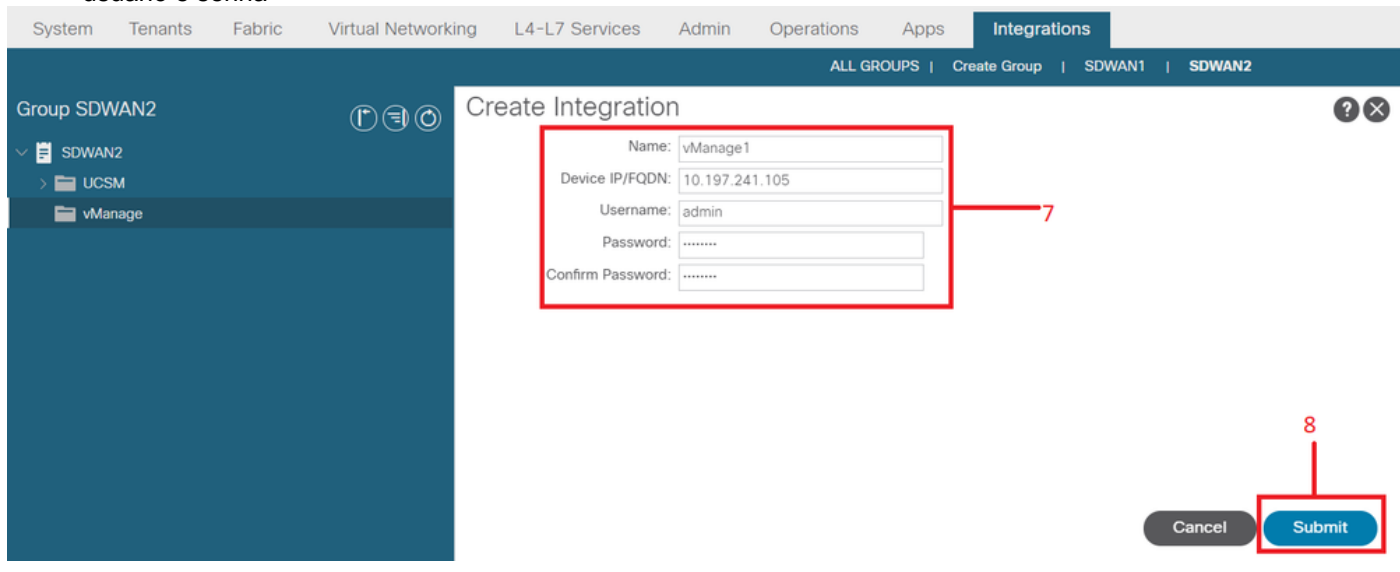

 $6$ . Certifique-se de que o registro tenha êxito no campo de status. Se não for bem-sucedido ou se algum erro for observado, verifique se as informações fornecidas estão corretas. ID do parceiro é identificador do controlador vManage. Você pode navegar para Integrations -><Group Name>->vManage -> <Integration Manager Name> -> System info para verificar o status.

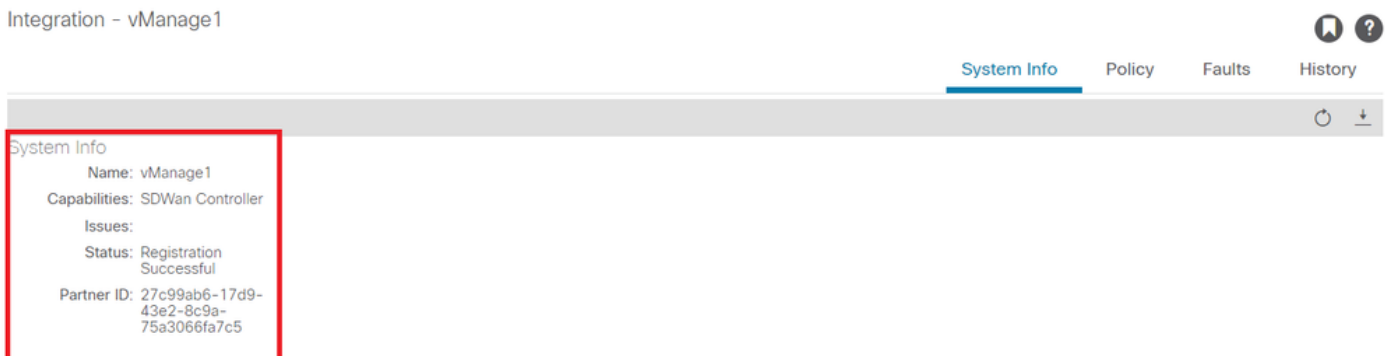

#### Seção B: Configuração da política de WAN SLA

Os perfis pré-configurados de WAN SLA podem ser encontrados em Locants->common->Policies->Protocols->WAN SLA

Isso pode ser herdado em outro espaço ao configurar o contrato usando a política de SLA da WAN.

Esses são SLAs pré-configurados e não podem ser alterados.

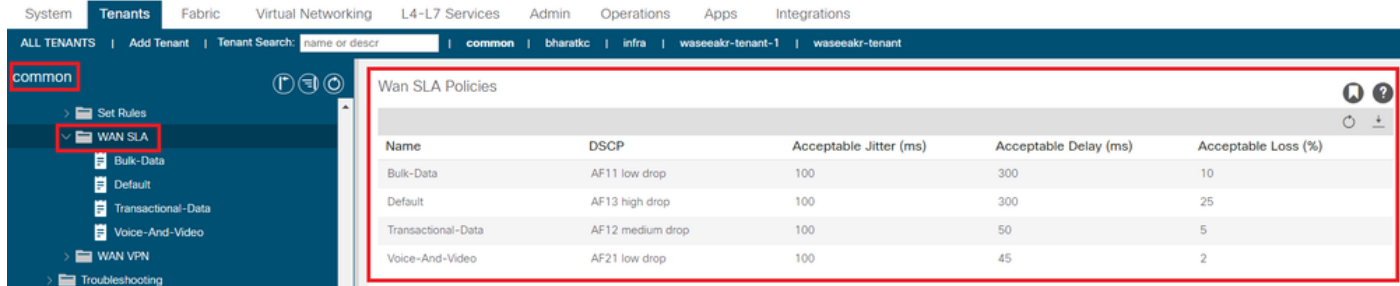

A VPN configurada no lado SD-WAN que é mapeada para essa integração com a ACI também será refletida em Tenants->common->Policies->Protocols->WAN SLA

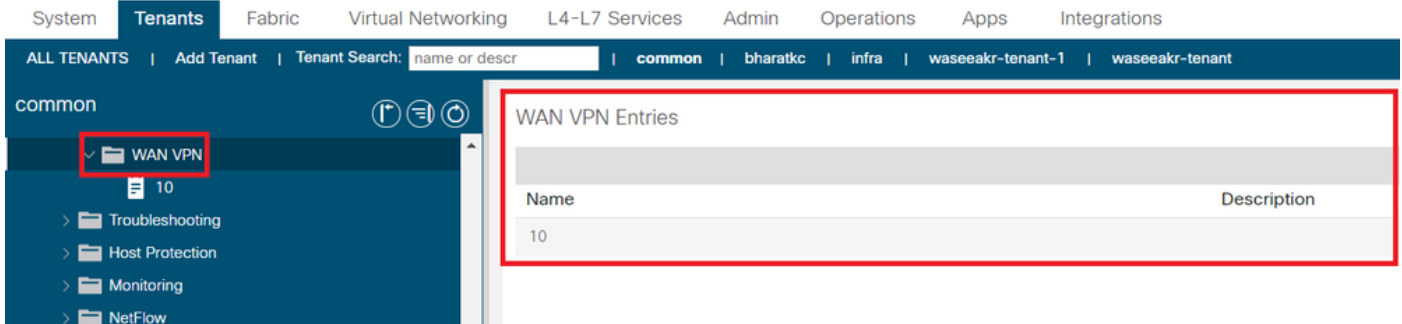

1. Crie o contrato no espaço/VRF onde você deseja mapear os serviços de WAN.

O valor de prioridade de QoS deve ser definido para qualquer valor diferente de Não especificado. As políticas de WAN SLA não funcionarão se o valor de prioridade de QoS estiver definido como Não especificado.

Navegue até Locatários-><nome do locatário>->Contratos->Padrão

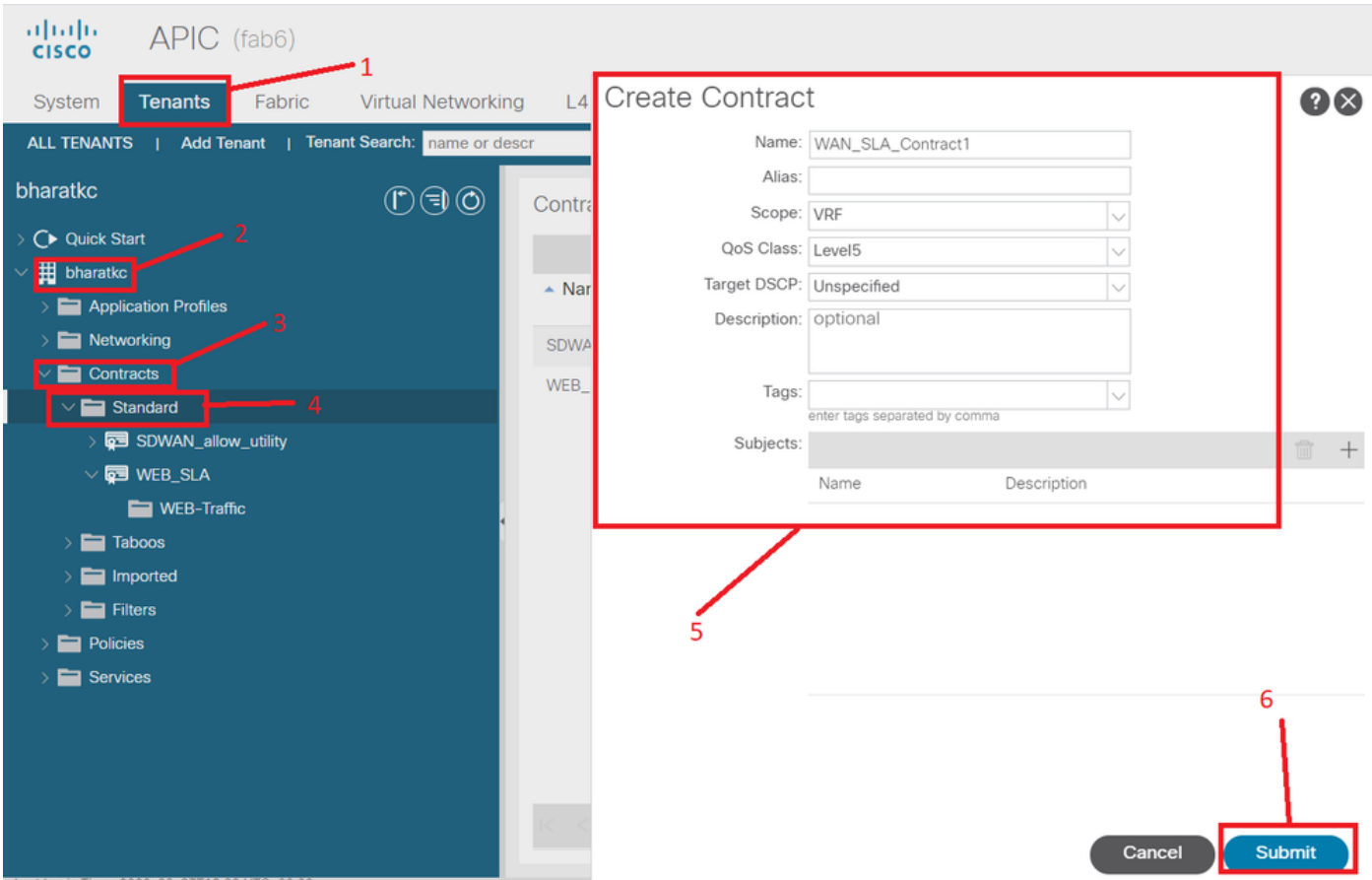

2. Crie o assunto do contrato e, em assunto do contrato, especifique a política de SLA da WAN.

O valor de prioridade de QoS deve ser definido para qualquer valor diferente de Não especificado. As políticas de WAN SLA não funcionarão se o valor de prioridade de QoS estiver definido como Não especificado.

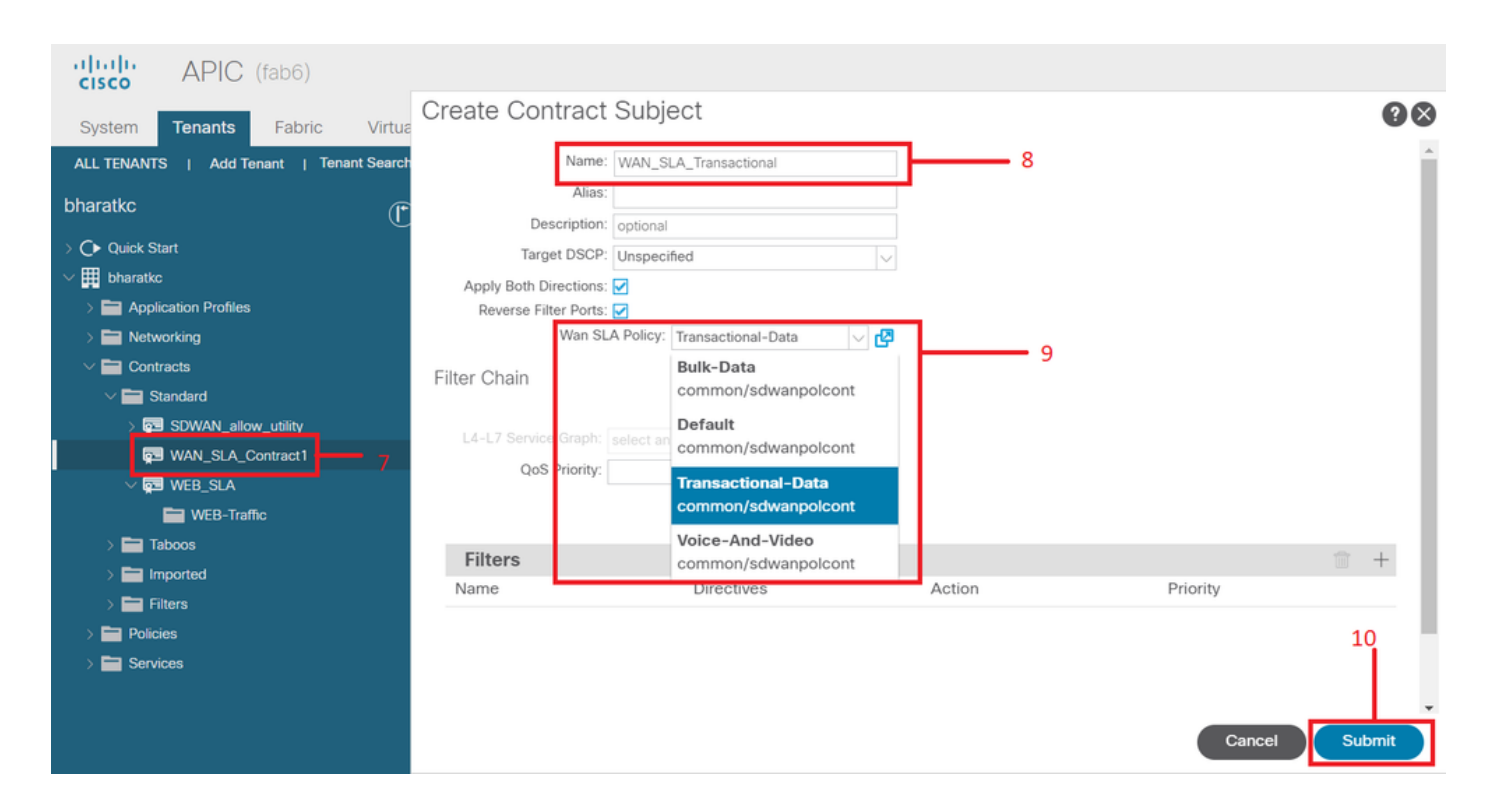

3. Forneça o contrato do EPG.

Navegue até Locatários-><nome do locatário>->Perfis de aplicativos->EPG de aplicativos->Contratos

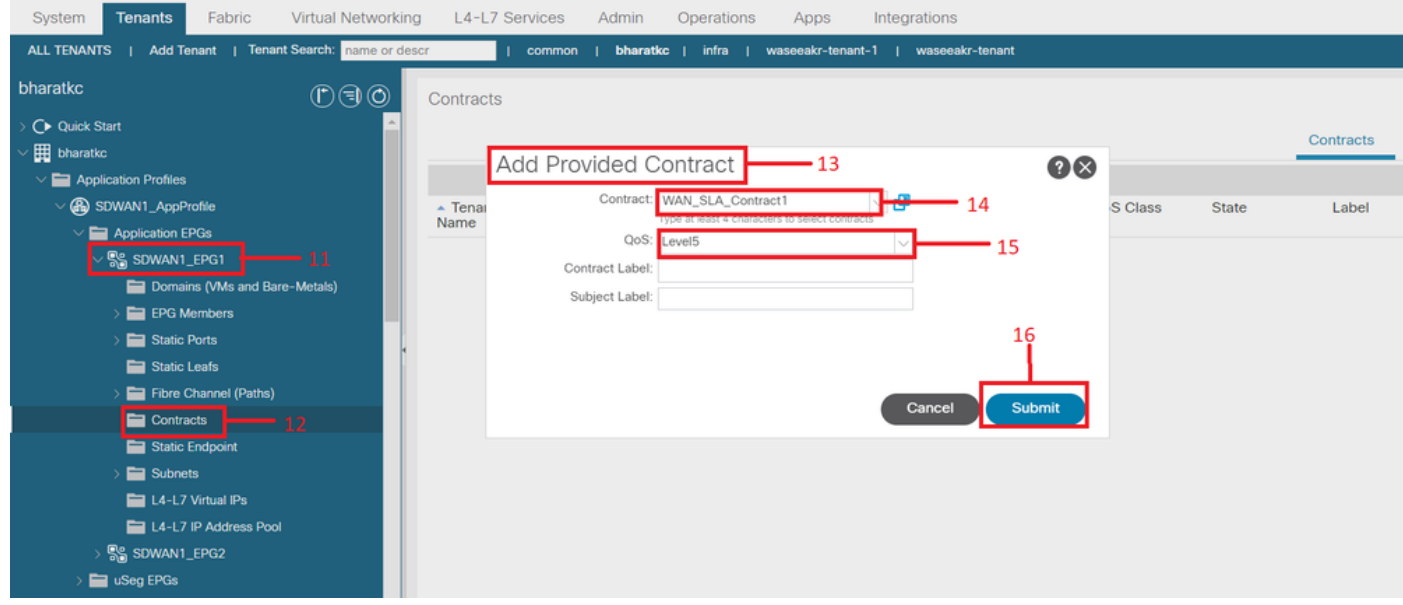

4. Consome o contrato em L3out configurado para SD-WAN

Navegue até Locatários-><nome do locatário>->L3outs->EPG externo->Contratos consumidos. Também é possível e válido que o contrato seja fornecido pela L3out External EPG e consumido pelos EPGs

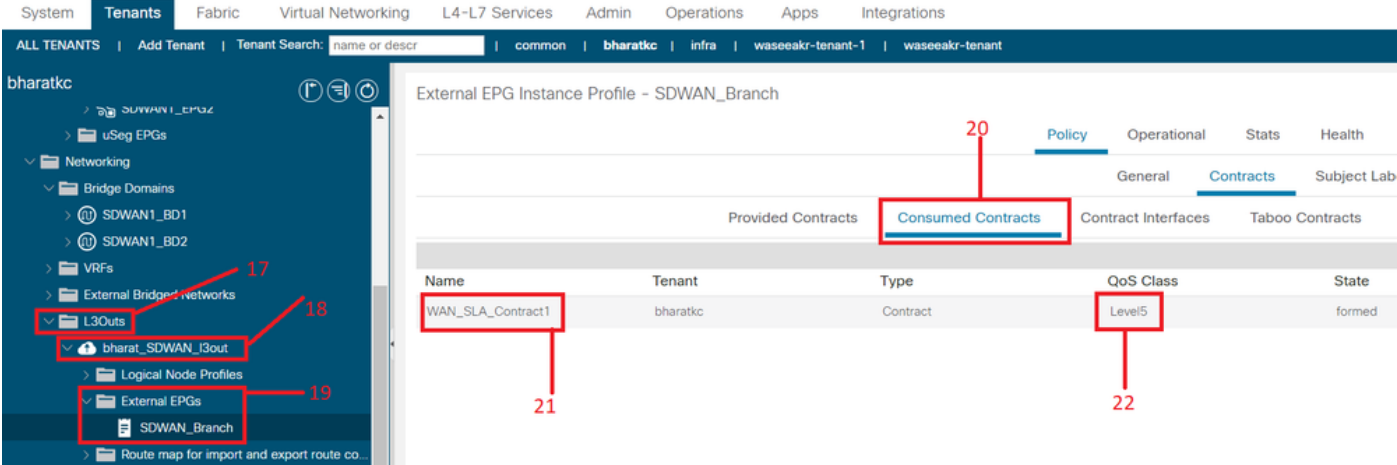

5. Faça a correspondência de uma VPN WAN com um VRF de locatário Navegue até Locants-><nome do locatário>->VRFs->Policy->WAN VPN

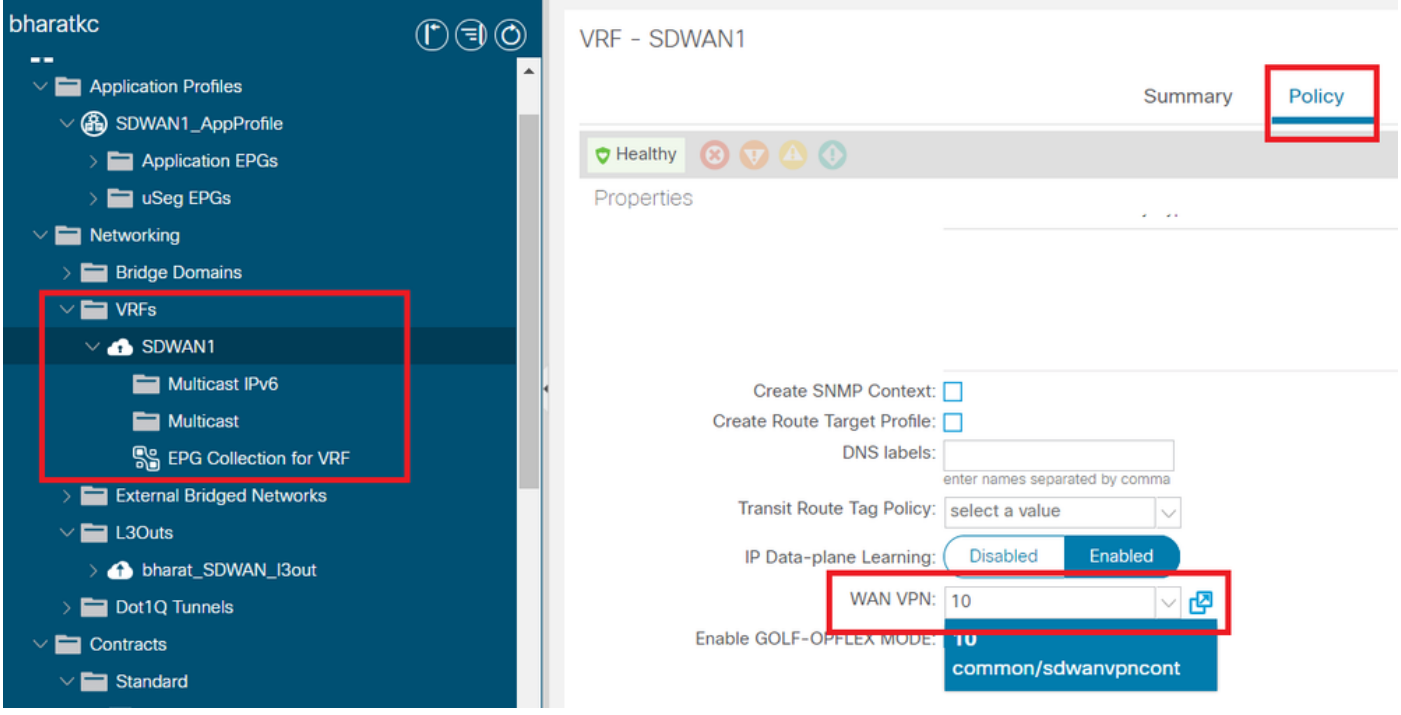

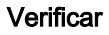

#### Seção 3: Verificação

1. Verificação da configuração A configuração é enviada para ambos os dispositivos SDWAN de acordo com a configuração na ACI

#### Rota SDWAN da extremidade DC (conectada à L3out)

```
ASR1001-X-DC#show sdwan policy from-vsmart
-->>> SLA Policy (parameters)
from-vsmart sla-class Bulk-Data
 loss 10
 latency 300
 jitter 100
from-vsmart sla-class Default
 loss 25
```

```
 latency 300
  jitter 100
from-vsmart sla-class Transactional-Data
  loss 5
  latency 50
  jitter 100
from-vsmart sla-class Voice-And-Video
  loss 2
  latency 45
  jitter 100
from-vsmart data-policy _vpn-10_data_policy
  direction from-service
  vpn-list vpn-10
  default-action accept
-->>> DSCP to SLA Mapping
from-vsmart app-route-policy _412898115_vpn_412898115
  vpn-list 412898115_vpn
 sequence 10
   match
     dscp 14
    action
    sla-class Default
    no sla-class strict
   sequence 20
    match
     dscp 18
    action
    sla-class Voice-And-Video
    no sla-class strict
   sequence 30
   match
    dscp 12
    action
     sla-class Transactional-Data
     no sla-class strict
   sequence 40
   match
    dscp 10
    action
     sla-class Bulk-Data
     no sla-class strict
from-vsmart lists vpn-list 412898115_vpn
  vpn 10
from-vsmart lists vpn-list vpn-10
  vpn 10
ASR1001-X-DC#
Roteador SDWAN da filial
ASR1001-X-Branch#show sdwan policy from-vsmart
-->>> SLA Policy (parameters)
from-vsmart sla-class Bulk-Data
 loss 10
 latency 300
```
jitter 100

```
from-vsmart sla-class Default
 loss 25
 latency 300
 jitter 100
from-vsmart sla-class Transactional-Data
 loss 5
 latency 50
 jitter 100
from-vsmart sla-class Voice-And-Video
 loss 2
 latency 45
  jitter 100
-->>> DSCP to SLA Mapping
from-vsmart app-route-policy _412898115_vpn_412898115
 vpn-list 412898115_vpn
sequence 10
   match
    dscp 14
    action
    sla-class Default
    no sla-class strict
   sequence 20
   match
    dscp 18
   action
     sla-class Voice-And-Video
     no sla-class strict
   sequence 30
   match
    dscp 12
   action
    sla-class Transactional-Data
    no sla-class strict
   sequence 40
   match
    dscp 10
   action
    sla-class Bulk-Data
    no sla-class strict
from-vsmart lists vpn-list 412898115_vpn
 vpn 10
ASR1001-X-Branch#
```
1. verificação de QoS Exemplo 1

Política de SLA da WAN "Transactional-Data". Navegue até Locatários-><nome do locatário>->Contratos->Padrão- ><Nome do contrato>-><Assunto do contrato>-> Geral- Política de SLA da WAN

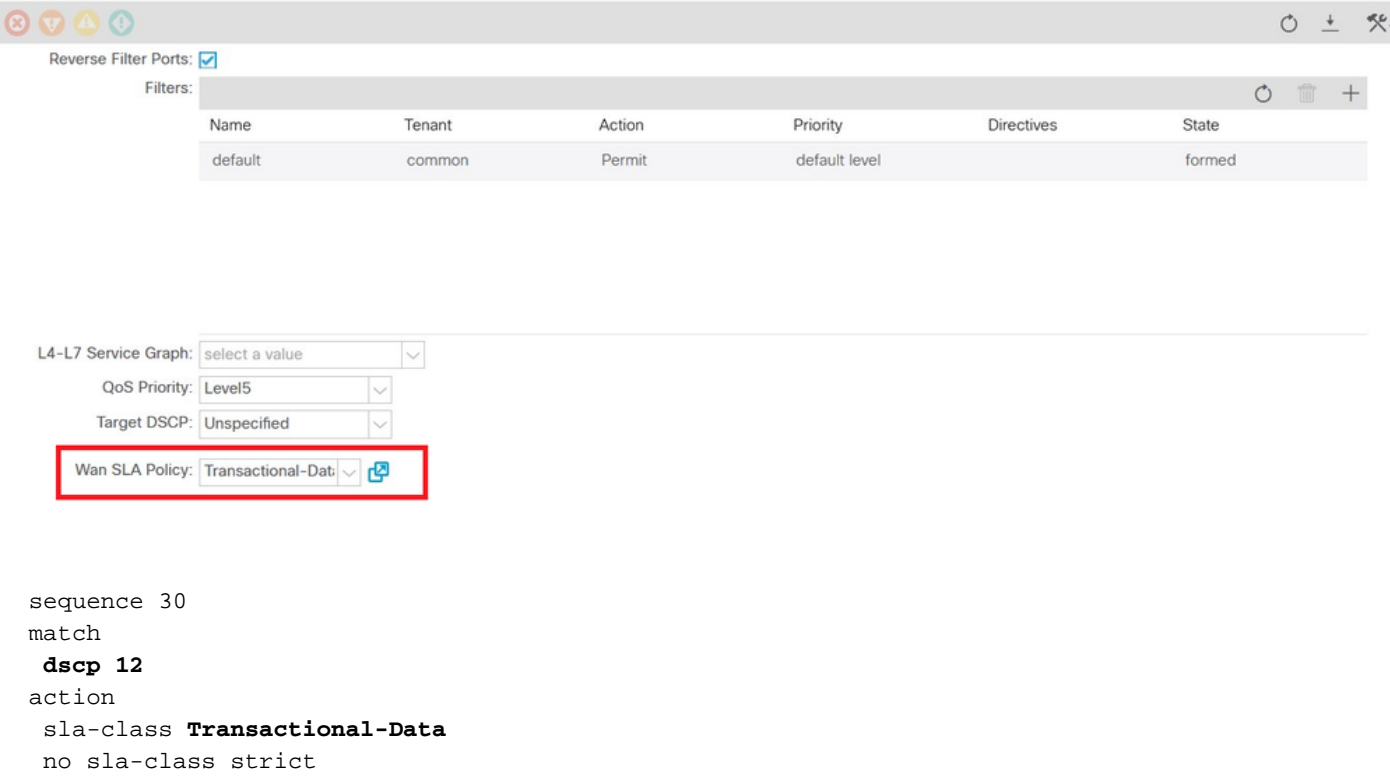

#### Direção:

#### 1. Tráfego de DC para SDWAN.

Como pode ser visto nas capturas abaixo, o tráfego originado de DC é com dscp 00, mas o tráfego que chega a SDWAN é com DSCP 12 (hex 0x0c).

Indica a alteração do valor de DSCP de acordo com a política de SLA da WAN.

Captura de pacote realizada na origem (DC) refletindo o valor original de DSCP como 00.

Internet Protocol, Src: 192.168.10.2 (192.168.10.2), Data: 172.16.20.2 (172.16.20.2)

Versão: 4

Tamanho do cabeçalho: 20 bytes

Campo de serviços diferenciados: 0x00 (DSCP 0x00: Padrão; ECN: 0x00)

0000 00... = Ponto de código de serviços diferenciados: Padrão (0x00)

.... ..0. = Transporte compatível com ECN (ECT): 0

.... ...0 = ECN-CE: 0

Comprimento total: 84

Identificação: 0xa0d5 (41173)

Flags: 0x00

0.. = bit reservado: não definido

.0. = Não fragmentar: não definido

..0 = Mais fragmentos: não definido

Deslocamento do fragmento: 0

Tempo de vida: 255

Protocolo: ICMP (0x01)

Checksum do cabeçalho: 0x9016 [correto]

[Bom: Verdadeiro]

[Ruim: Falso]

Fonte: 192.168.10.2 (192.168.10.2)

Destino: 172.16.20.2 (172.16.20.2)

Protocolo de mensagem de controle da Internet

Digite: 8 (Solicitação de eco (ping))

Código: 0 ()

Checksum: 0xc16a [correto]

Identifier: 0x4158

Número de seqüência: 768 (0x0300)

Dados (56 bytes)

Captura de pacote no destino (local da filial SDWAN) refletindo a alteração no valor DSCP 12 (hex 0x0c) de acordo com a política de SLA da WAN.

Internet Protocol, Src: 192.168.10.2 (192.168.10.2), Data: 172.16.20.2 (172.16.20.2)

Versão: 4

Tamanho do cabeçalho: 20 bytes

 Campo de serviços diferenciados: 0x30 (DSCP 0x0c: Assured Forwarding 12 (Encaminhamento garantido); ECN: 0x00)

0011 00... = Ponto de código de serviços diferenciados: Assured Forwarding 12 (0x0c)

.... ..0. = Transporte compatível com ECN (ECT): 0

.... ...0 = ECN-CE: 0

Comprimento total: 84

Identificação: 0xa0d1 (41169)

Flags: 0x00

- 0.. = bit reservado: não definido
- .0. = Não fragmentar: não definido
- ..0 = Mais fragmentos: não definido

Deslocamento do fragmento: 0

Tempo de vida: 251

Protocolo: ICMP (0x01)

Checksum do cabeçalho: 0x93ea [correto]

[Bom: Verdadeiro]

[Ruim: Falso]

Fonte: 192.168.10.2 (192.168.10.2)

Destino: 172.16.20.2 (172.16.20.2)

Protocolo de mensagem de controle da Internet

Digite: 8 (Solicitação de eco (ping))

Código: 0 ()

Checksum: 0x6e30 [correto]

Identifier: 0xc057

Número de seqüência: 1024 (0x0400)

Dados (56 bytes)

### 2. Tráfego de SDWAN para DC

Como pode ser visto nas capturas abaixo, o tráfego originado da filial de SDWAN é com dscp 00, mas o tráfego que chega ao DC é com DSCP 12 (hex 0x0c) refletindo a alteração no valor de DSCP de acordo com a política de SLA de WAN aplicada.

Captura de pacote realizada na origem (filial SDWAN) refletindo o valor DSCP original em 00.

Internet Protocol, Src: 172.16.20.2 (172.16.20.2), Dst: 192.168.10.2 (192.168.10.2)

Versão: 4

Tamanho do cabeçalho: 20 bytes

Campo de serviços diferenciados: 0x00 (DSCP 0x00: Padrão; ECN: 0x00)

0000 00... = Ponto de código de serviços diferenciados: Padrão (0x00)

.... ..0. = Transporte compatível com ECN (ECT): 0

.... ...0 = ECN-CE: 0

Comprimento total: 84

Identificação: 0xa0c8 (41160)

Flags: 0x00

0.. = bit reservado: não definido

.0. = Não fragmentar: não definido

..0 = Mais fragmentos: não definido

Deslocamento do fragmento: 0

Tempo de vida: 255

Protocolo: ICMP (0x01)

Checksum do cabeçalho: 0x9023 [correto]

[Bom: Verdadeiro]

[Ruim: Falso]

Fonte: 172.16.20.2 (172.16.20.2)

Destino: 192.168.10.2 (192.168.10.2)

Protocolo de mensagem de controle da Internet

Digite: 8 (Solicitação de eco (ping))

Código: 0 ()

Checksum: 0xd3ff [correto]

Identifier: 0x5c79

Número de seqüência: 1 (0x0001)

Dados (56 bytes)

Captura de pacote no destino (DC) refletindo a alteração no valor DSCP 12 (hex 0x0c) de acordo

com a política de SLA da WAN.

Internet Protocol, Src: 172.16.20.2 (172.16.20.2), Dst: 192.168.10.2 (192.168.10.2)

Versão: 4

Tamanho do cabeçalho: 20 bytes

 Campo de serviços diferenciados: 0x30 (DSCP 0x0c: Assured Forwarding 12 (Encaminhamento garantido); ECN: 0x00)

0011 00... = Ponto de código de serviços diferenciados: Assured Forwarding 12 (0x0c)

.... ..0. = Transporte compatível com ECN (ECT): 0

.... ...0 = ECN-CE: 0

Comprimento total: 84

Identificação: 0xa073 (41075)

Flags: 0x00

0.. = bit reservado: não definido

.0. = Não fragmentar: não definido

..0 = Mais fragmentos: não definido

Deslocamento do fragmento: 0

Tempo de vida: 251

Protocolo: ICMP (0x01)

Checksum do cabeçalho: 0x9448 [correto]

[Bom: Verdadeiro]

[Ruim: Falso]

Fonte: 172.16.20.2 (172.16.20.2)

Destino: 192.168.10.2 (192.168.10.2)

Protocolo de mensagem de controle da Internet

Digite: 8 (Solicitação de eco (ping))

Código: 0 ()

Checksum: 0x741a [correto]

Identifier: 0x5c79

Número de seqüência: 43776 (0xab00)

Dados (56 bytes)

#### Exemplo 2

#### Política de WAN SLA "Voz e vídeo" Navegue até Locatários-><nome do locatário>->Contratos->Padrão-><Nome do contrato>-><Assunto do contrato>-> Geral- Política de WAN SLA

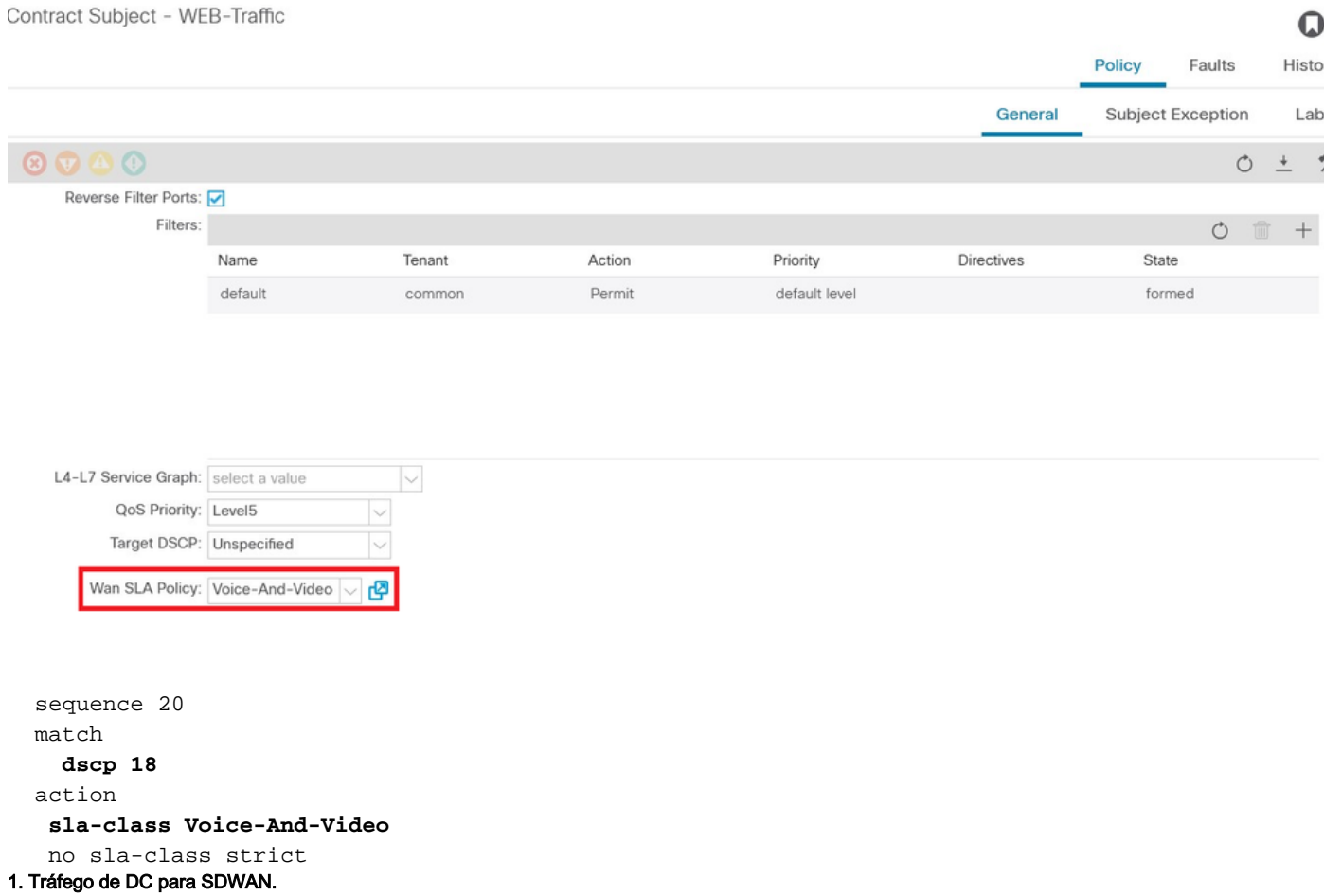

Como pode ser visto nas capturas abaixo, o tráfego originado de DC é com DSCP 00, mas o tráfego que chega a SDWAN é com DSCP 18 (hex 0x12).

Indica a alteração do valor de DSCP de acordo com a política de SLA da WAN.

Captura de pacote realizada na origem (DC) refletindo o valor original de DSCP como 00.

Internet Protocol, Src: 192.168.10.2 (192.168.10.2), Data: 172.16.20.2 (172.16.20.2)

Versão: 4

Tamanho do cabeçalho: 20 bytes

Campo de serviços diferenciados: 0x00 (DSCP 0x00: Padrão; ECN: 0x00)

0000 00... = Ponto de código de serviços diferenciados: Padrão (0x00)

.... ..0. = Transporte compatível com ECN (ECT): 0

.... ...0 = ECN-CE: 0

Comprimento total: 84

Identificação: 0xa2b6 (41654)

Flags: 0x00

- 0.. = bit reservado: não definido
- .0. = Não fragmentar: não definido
- ..0 = Mais fragmentos: não definido

Deslocamento do fragmento: 0

Tempo de vida: 255

Protocolo: ICMP (0x01)

Checksum do cabeçalho: 0x8e35 [correto]

[Bom: Verdadeiro]

[Ruim: Falso]

Fonte: 192.168.10.2 (192.168.10.2)

Destino: 172.16.20.2 (172.16.20.2)

Protocolo de mensagem de controle da Internet

Digite: 8 (Solicitação de eco (ping))

Código: 0 ()

Checksum: 0x3614 [correto]

Identifier: 0x8c5f

Número de seqüência: 512 (0x0200)

Dados (56 bytes)

Captura de pacote no destino (local da filial SDWAN) refletindo a alteração no valor DSCP 18 (0x12) correspondente à política de SLA da WAN.

Internet Protocol, Src: 172.16.20.2 (172.16.20.2), Dst: 192.168.10.2 (192.168.10.2)

Versão: 4

Tamanho do cabeçalho: 20 bytes

 Campo de serviços diferenciados: 0x48 (DSCP 0x12: Assured Forwarding 21 (Encaminhamento garantido); ECN: 0x00)

0100 10... = Ponto de código de serviços diferenciados: Assured Forwarding 21 (0x12)

.... ..0. = Transporte compatível com ECN (ECT): 0

.... ...0 = ECN-CE: 0

Comprimento total: 84

Identificação: 0xa2b8 (41656)

Flags: 0x00

0.. = bit reservado: não definido

.0. = Não fragmentar: não definido

..0 = Mais fragmentos: não definido

Deslocamento do fragmento: 0

Tempo de vida: 255

Protocolo: ICMP (0x01)

Checksum do cabeçalho: 0x8deb [correto]

[Bom: Verdadeiro]

[Ruim: Falso]

Fonte: 172.16.20.2 (172.16.20.2)

Destino: 192.168.10.2 (192.168.10.2)

Protocolo de mensagem de controle da Internet

Digite: 0 (Resposta de eco (ping))

Código: 0 ()

Checksum: 0x8a13 [correto]

Identifier: 0x8c5f

Número de seqüência: 1024 (0x0400)

Dados (56 bytes)

2. Tráfego de SDWAN para DC.

Captura de pacote na origem (filial SDWAN) mostrando o valor DSCP original (00).

Internet Protocol, Src: 172.16.20.2 (172.16.20.2), Dst: 192.168.10.2 (192.168.10.2)

Versão: 4

Tamanho do cabeçalho: 20 bytes

Campo de serviços diferenciados: 0x00 (DSCP 0x00: Padrão; ECN: 0x00)

0000 00... = Ponto de código de serviços diferenciados: Padrão (0x00)

.... ..0. = Transporte compatível com ECN (ECT): 0

.... ...0 = ECN-CE: 0

Comprimento total: 84

Identificação: 0xa1bb (41403)

Flags: 0x00

0.. = bit reservado: não definido

.0. = Não fragmentar: não definido

..0 = Mais fragmentos: não definido

Deslocamento do fragmento: 0

Tempo de vida: 255

Protocolo: ICMP (0x01)

Checksum do cabeçalho: 0x8f30 [correto]

[Bom: Verdadeiro]

[Ruim: Falso]

Fonte: 172.16.20.2 (172.16.20.2)

Destino: 192.168.10.2 (192.168.10.2)

Protocolo de mensagem de controle da Internet

Digite: 8 (Solicitação de eco (ping))

Código: 0 ()

Checksum: 0x68e5 [correto]

Identifier: 0x1d03

Número de seqüência: 2048 (0x0800)

Dados (56 bytes)

Captura de pacote no destino (DC) refletindo a alteração no valor de DSCP 18 (0x12) de acordo com a política de SLA da WAN.

Internet Protocol, Src: 172.16.20.2 (172.16.20.2), Dst: 192.168.10.2 (192.168.10.2)

Versão: 4

Tamanho do cabeçalho: 20 bytes

 Campo de serviços diferenciados: 0x48 (DSCP 0x12: Assured Forwarding 21 (Encaminhamento garantido); ECN: 0x00)

0100 10... = Ponto de código de serviços diferenciados: Assured Forwarding 21 (0x12)

.... ..0. = Transporte compatível com ECN (ECT): 0

.... ...0 = ECN-CE: 0

Comprimento total: 84

Identificação: 0xa1bb (41403)

Flags: 0x00

0.. = bit reservado: não definido

.0. = Não fragmentar: não definido

..0 = Mais fragmentos: não definido

Deslocamento do fragmento: 0

Tempo de vida: 251

Protocolo: ICMP (0x01)

Checksum do cabeçalho: 0x92e8 [correto]

[Bom: Verdadeiro]

[Ruim: Falso]

Fonte: 172.16.20.2 (172.16.20.2)

Destino: 192.168.10.2 (192.168.10.2)

Protocolo de mensagem de controle da Internet

Digite: 8 (Solicitação de eco (ping))

Código: 0 ()

Checksum: 0x68e5 [correto]

Identifier: 0x1d03

Número de seqüência: 2048 (0x0800)

Dados (56 bytes)

## **Troubleshoot**

Os seguintes arquivos de log são úteis do ponto de vista da solução de problemas. .

### Controle de depuração de caminho

arquivos de suporte técnico APIC Os registros PolicyDistributor, PolicyManager Logs, PolicyElement, Edmgr podem fornecer informações sobre a configuração relevante que é enviada para folhas e espinhos.

### Depuração de caminho de dados

O pacote captura a interface L3out e as interfaces em roteadores vEdge.

O ELAM também pode ajudar.